# **Splitter**

**Splitter** enables to connect two objects of Picture or Graph type and display in the two windows, and to split the space between them.

# **Creating the Splitter**

- 1. In the [Drawing toolbar](https://doc.ipesoft.com/display/D2DOCV12EN/Drawing) click on the button **Splitter** .
- 2. Point the mouse cursor to the position of the first splitter corner and click.
- 3. Point the mouse cursor to the position of the diagonal splitter corner and click.

The parameters for connecting the progress bar displayer are being configured in the palette [Connect object](https://doc.ipesoft.com/display/D2DOCV12EN/Connect+Object) through the following tabs:

## **Parameters**

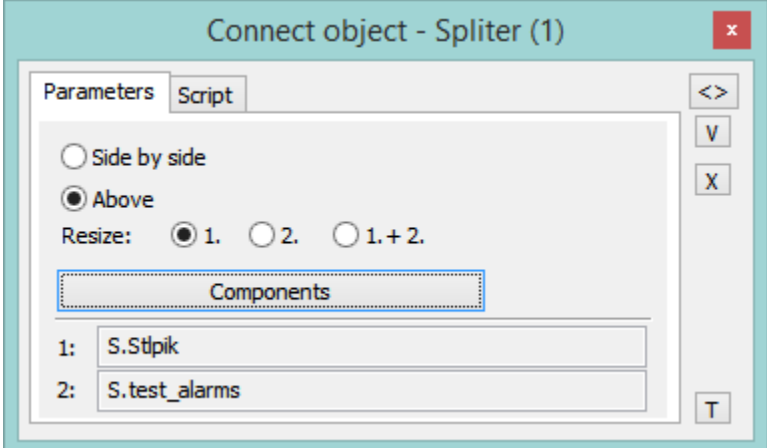

The windows may be stacked side by side or above each other.

The parameter **Resize** defines which window will be resized when changing the size of splitter:

- 1. only first window is resized,
- 2. only second window is resized,
- 1.+ 2. both windows are resized according to their size in the splitter.

The **Components** button enables to open the dialog window for defining the components of splitter and their parameters. The object is selected from the list of objects, which opens after double clicking the appropriate field.

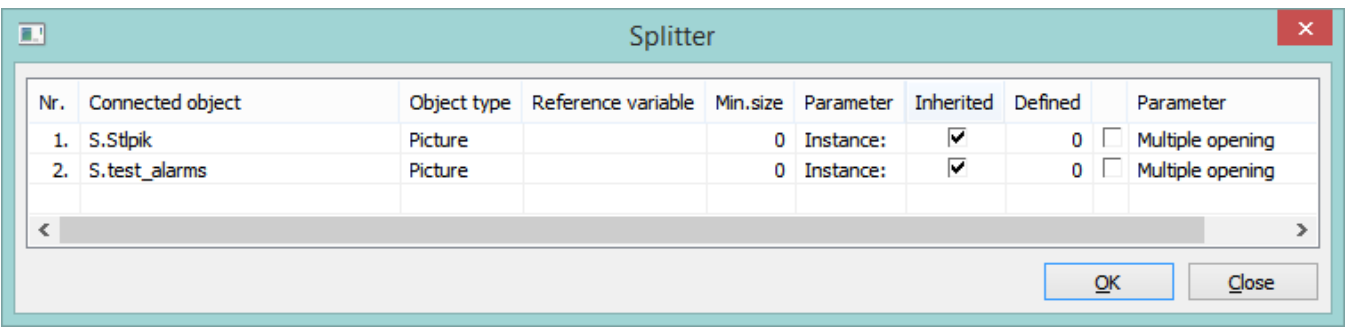

#### Meaning of columns in the dialog window:

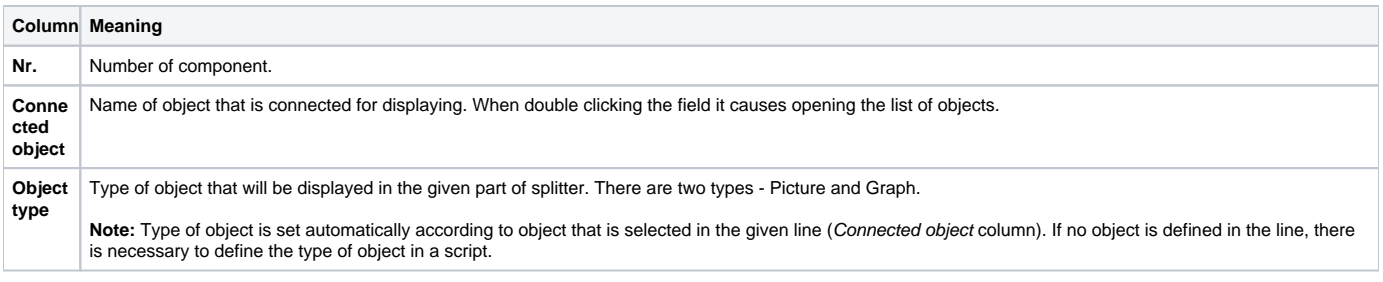

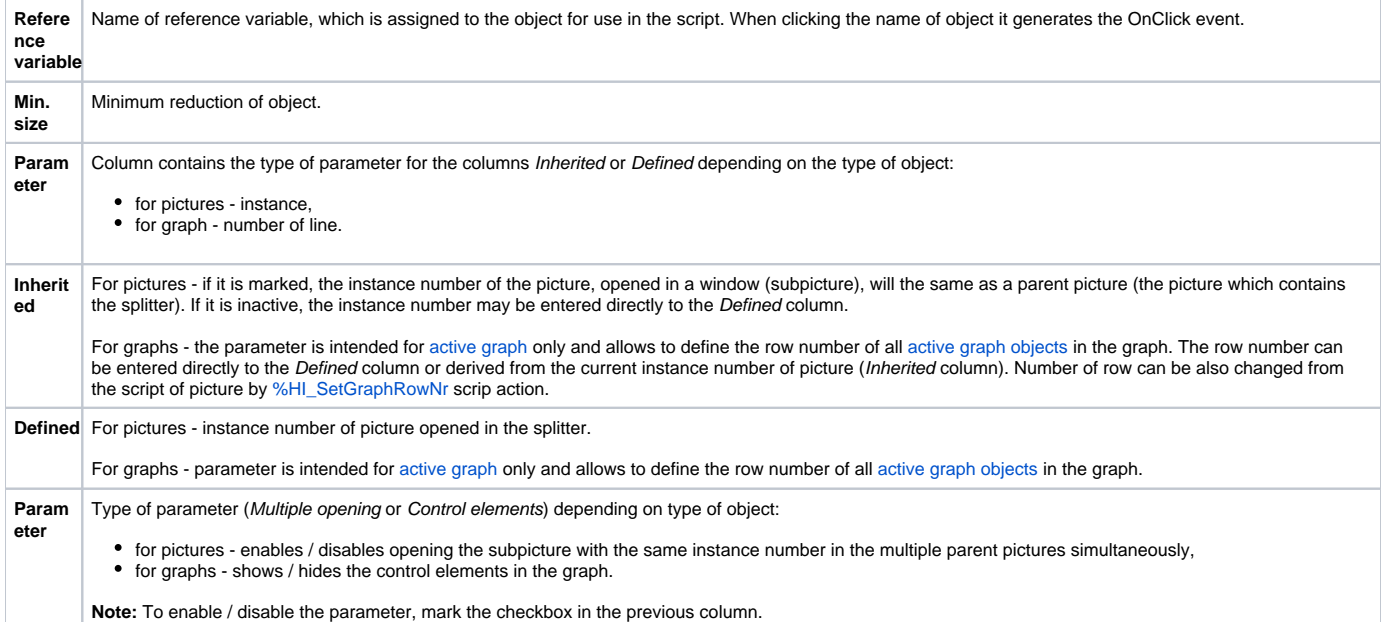

# **Script**

#### Reference variable

Specifies the name of the splitter in the form of reference variable for use in the picture script.

### Metadata

Assignment of application data ([metadata](https://doc.ipesoft.com/display/D2DOCV12EN/Metadata)) to a graphic object. If the object contains some metadata, the name of the first record will be displayed in the button. Multiple records are indicated by ",...".

## Entry

The list allows user to select a active picture [event](https://doc.ipesoft.com/display/D2DOCV12EN/Picture+Events) for the splitter. The list contains the following active picture events:

- [OnClick](https://doc.ipesoft.com/display/D2DOCV12EN/OnClick)
- [OnMouseDown](https://doc.ipesoft.com/display/D2DOCV12EN/OnMouseDown)
- [OnMouseEnter](https://doc.ipesoft.com/display/D2DOCV12EN/OnMouseEnter)
- [OnMouseLeave](https://doc.ipesoft.com/display/D2DOCV12EN/OnMouseLeave)

## Event handler

The button opens the active picture script to define the active picture event specified by the parameter **Event**.

**Related pages:**

[Graphic object manipulation functions](https://doc.ipesoft.com/display/D2DOCV12EN/Graphic+Object+Manipulation+Functions)